## **UIS Java Applet Issue Resolution**

July 22, 2019

UIS users might be experiencing issues when using some functions of the UIS. This issue is related to a recent Java Applet update, and is mostly affecting computer terminals running Windows 8.1 and above. A screenshot of the error is shown below:

In order to access this application, you must install the J2SE Plugin version 1.6.0\_27. To install this plugin, <u>click here</u> to download the oaj2se.exe executable. Once the download is complete, double-click the oaj2se.exe file to install the plugin. You will be prompted to restart your browser when the installation is complete.

Copyright ©1998, 2016, Oracle and/or its affiliates. All rights reserved.

Please follow the steps below to resolve this issue:

- 1. On Firefox Browser, type about:addons
- 2. Select Plugins tab
- 3. Change the Java(TM) Platform SE8 to Always Activate.

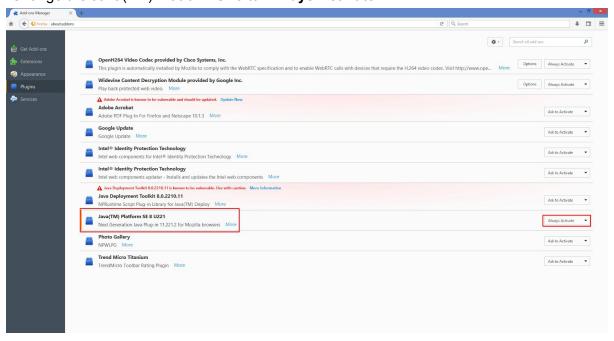

For additional assistance, please contact Helpdesk via email: <a href="mailto:helpdesk@up.edu.ph">helpdesk@up.edu.ph</a>, or via telephone: (02) 376 3100/3101. Phone lines are open from 8:00am to 5:00pm.